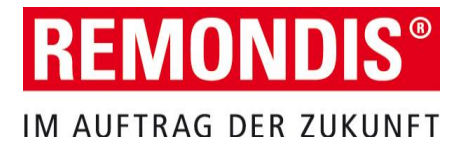

# **Quick-Guide zur Anmeldung / Registrierung an der RECADEMY, unser Learning Management System (LMS)**

**WO** können Sie sich anmelden? Sie können sich von jedem Gerät aus anmelden, welches über eine Internetverbindung verfügt. Also von einem Rechner an der Firma, Ihrem Handy oder dem PC zuhause.

**WIE** können Sie sich anmelden? Geben Sie im Browser folgenden Link ein: lms.remondis.com

# **FRAGEN?**

Bei Fragen wenden Sie sich an Ihren direkten Vorgesetzten oder an Ihre Personalabteilung.

# **Anmeldung**

# **Selbstregistrierung**

Sie haben keinen Computerzugang bei REMONDIS? Klicken Sie auf "Ohne Windows-Zugang", um sich einen Zugang für das Learning Management System einzurichten.

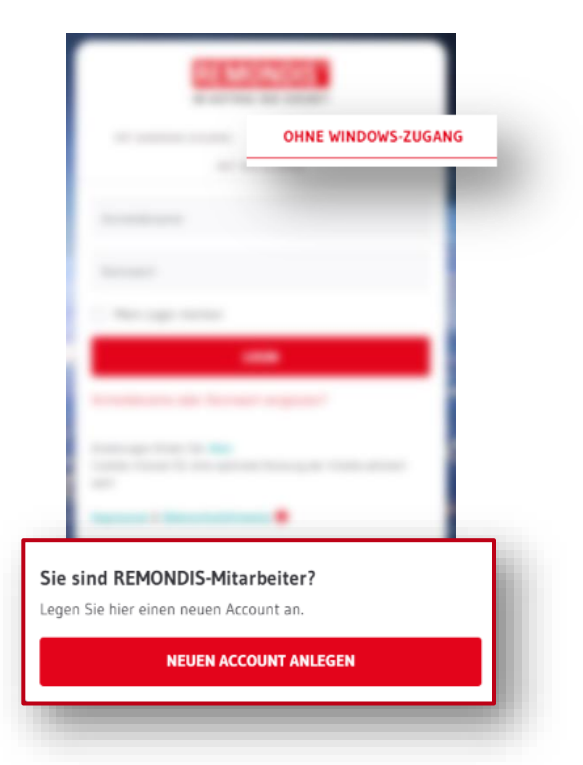

## **Ihre Daten**

An dieser Stelle werden Ihre Daten aus dem Personalsystem abgefragt. Da Namen und Geburtstage häufig in sozialen Medien hinterlegt sind, wurden zudem die letzten 4 Ziffern Ihres Gehaltskontos als eindeutiges Kennzeichen im System hinterlegt, um Sie identifizieren zu können.

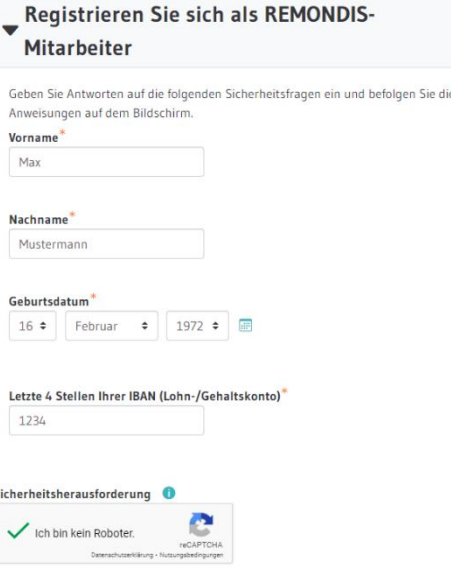

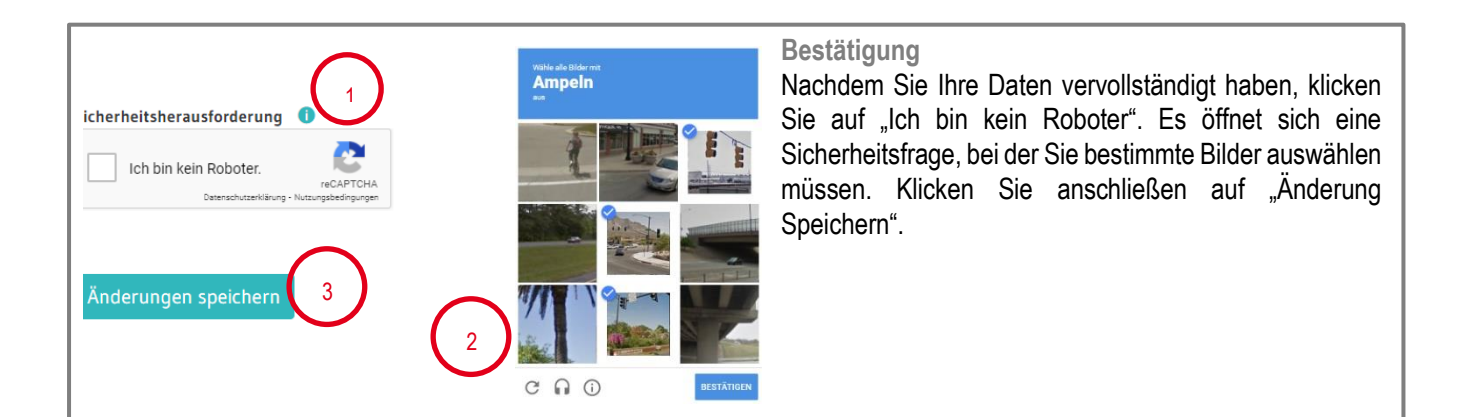

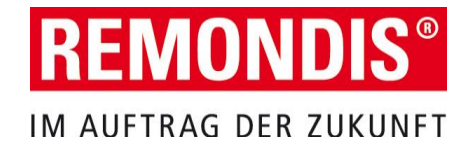

## **Kennwortvergabe**

## **Ihr persönliches Kennwort**

Bitte geben Sie hier Ihr neues Kennwort zweimal ein. Das Kennwort muss min. 8 Zeichen haben. Klicken Sie anschließend auf den Button "Änderung Speichern". Sollten Sie Ihr Kennwort mal vergessen, können Sie es jederzeit über die Startseite wieder ändern.

### **Sie haben Ihr Kennwort vergessen?**

Sollten Sie Ihr Kennwort vergessen haben, können Sie es jederzeit unter dem Link zur Lernplattform (lms.remondis.com) wieder zurücksetzen. Klicken Sie auf der Anmeldeseite dazu auf "Anmeldename oder Kennwort vergessen?

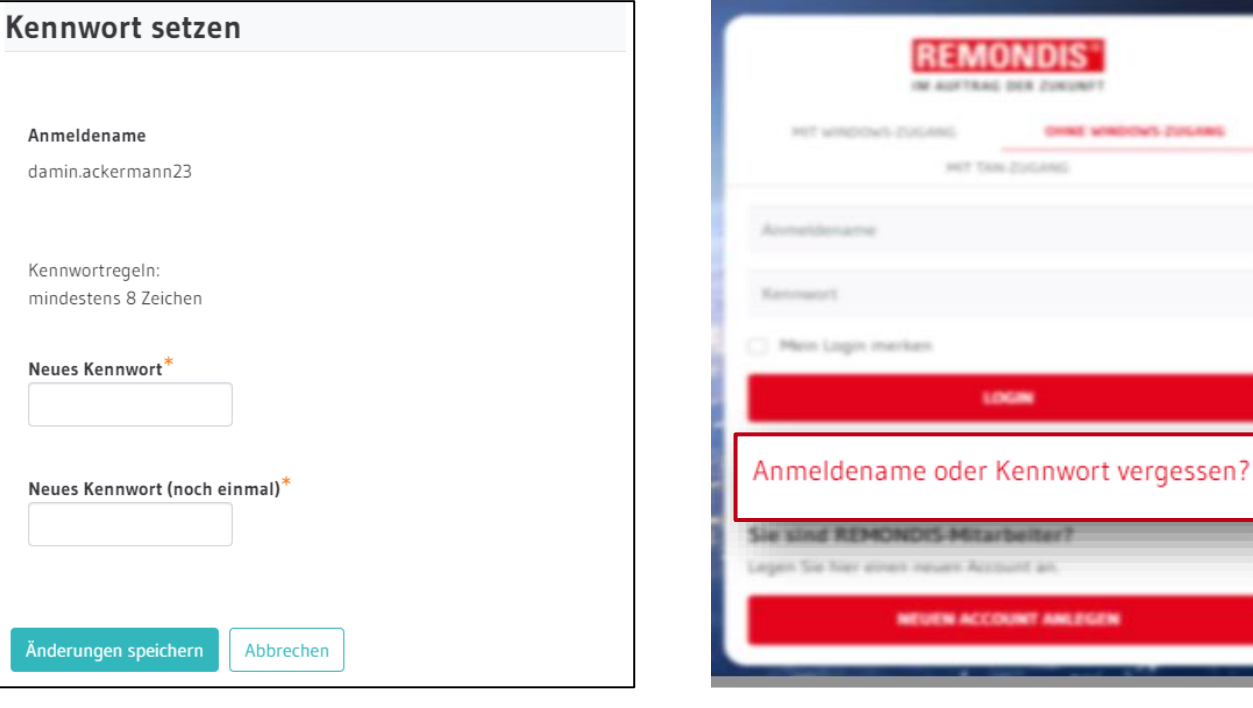

### **Startseite**

### **Ihr persönliches Lernprogramm**

Auf der Startseite sehen Sie, welche in welche Kurse Sie eingeschrieben wurden, welche Sie schon begonnen haben, welche überfällig sind und welche Sie bereits abgeschlossen haben. **Ihr Pflichtschulungen**

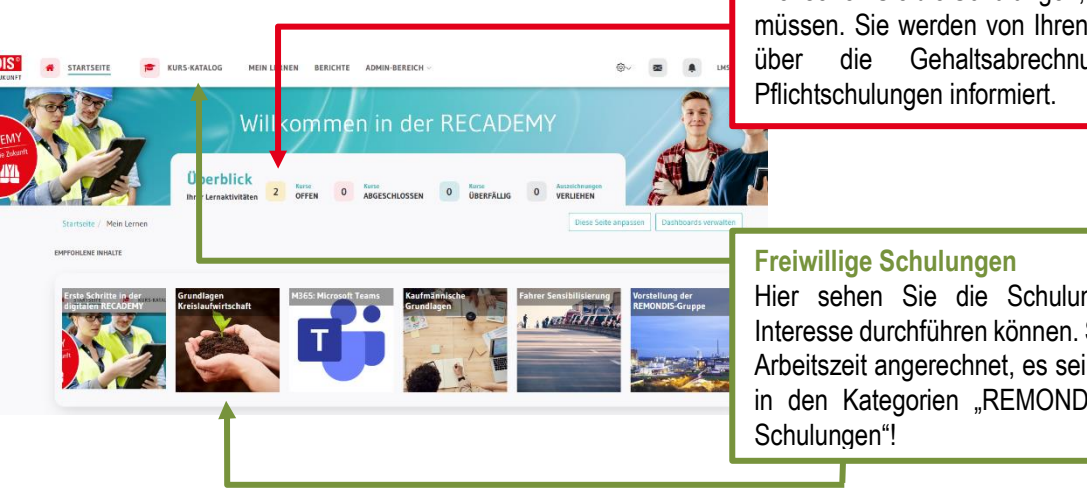

Hier sehen Sie die Schulungen, die Sie durchführen müssen. Sie werden von Ihren Vorgesetzten oder über die Gehaltsabrechnung über neue

Hier sehen Sie die Schulungen, die Sie bei Interesse durchführen können. Sie werden nicht als Arbeitszeit angerechnet, es sei denn befinden sich in den Kategorien "REMONDIS Welt" oder "IT-